## Přetřídění dokumentu (změna VS/TYP)

## Přetřídění dokumentů

- ❑ Změna typu/věcné skupiny dokumentů
- ❑ Postup:
	- ❖ Ve složce REFERENT si otevřeme záložku NA STOLE
	- ❖ Označíme si objekty, u kterých chceme měnit typ/věcnou skupinu
	- ❖ V horním menu zvolíme nabídku ÚPRAVY a vybereme možnost PŘETŘÍDENÍ
	- ❖ Zobrazí se formulář PŘETŘÍDIT s možností změnit TYP a VĚCNOU SKUPINU.
	- ❖ Změnu uložíme.

❑ POZNÁMKA: Změnit TYP a Věcnou skupinu lze i z detailu DOKUMENTU a SPISU.

## Přetřídění dokumentů

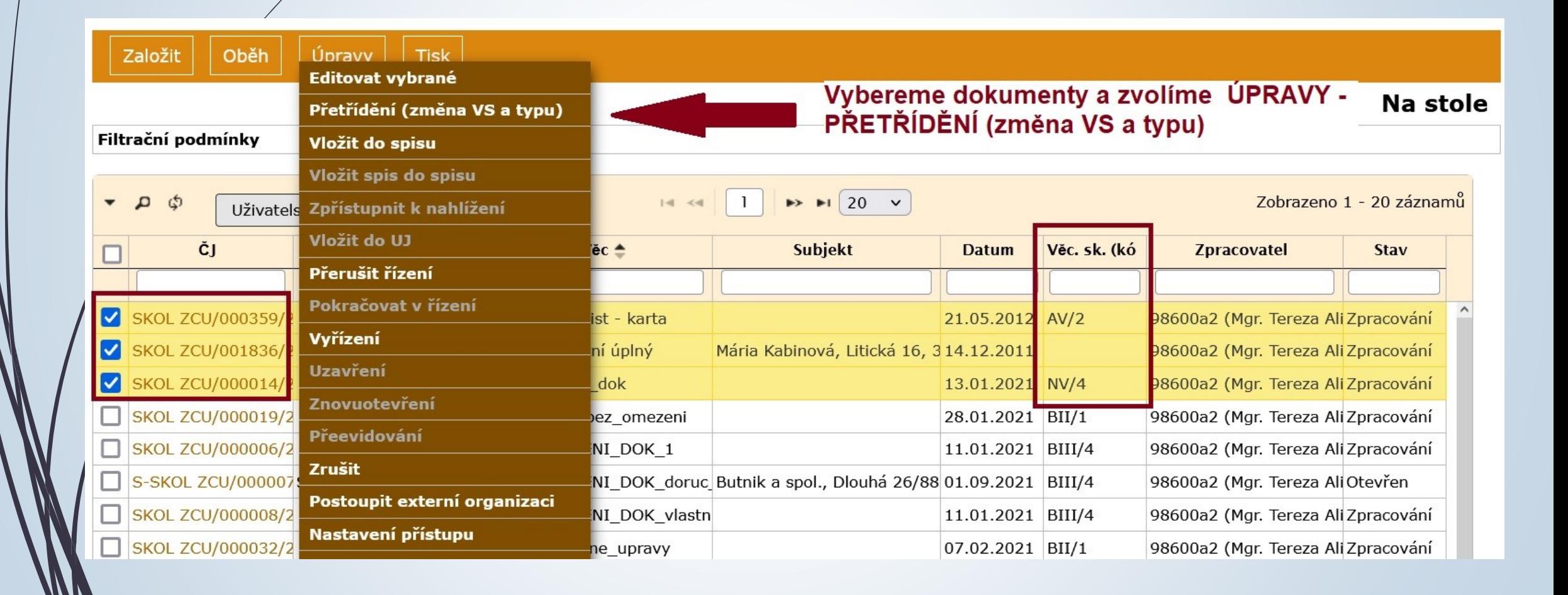

## Přetřídění dokumentů

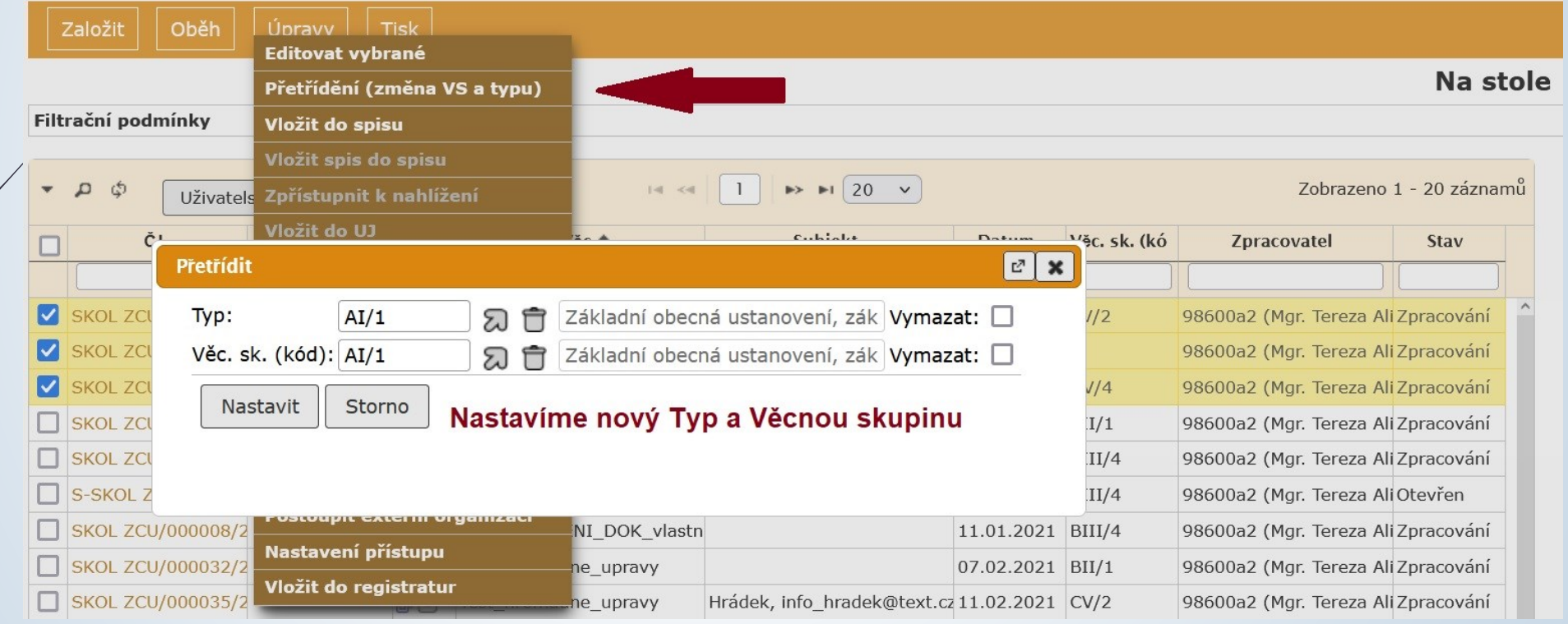